メール設定・FTP情報の確認

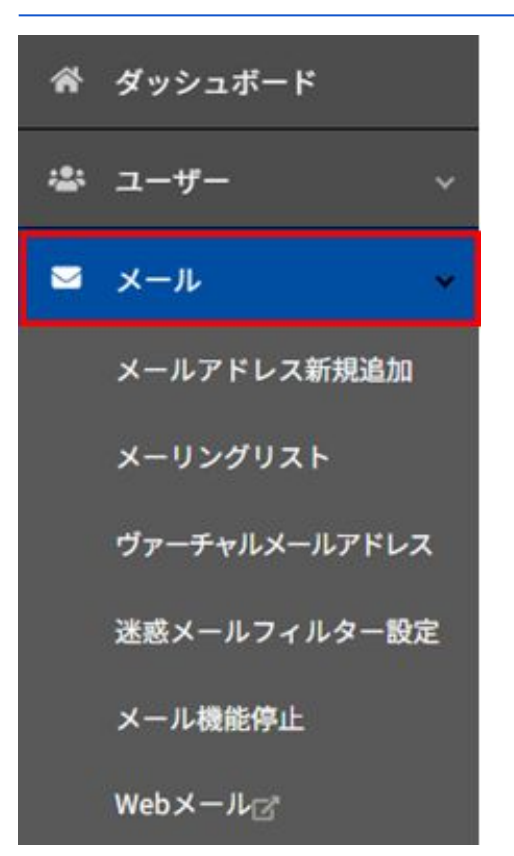

# 左メニューより >メール をクリックします

メール設定・FTP情報の確認

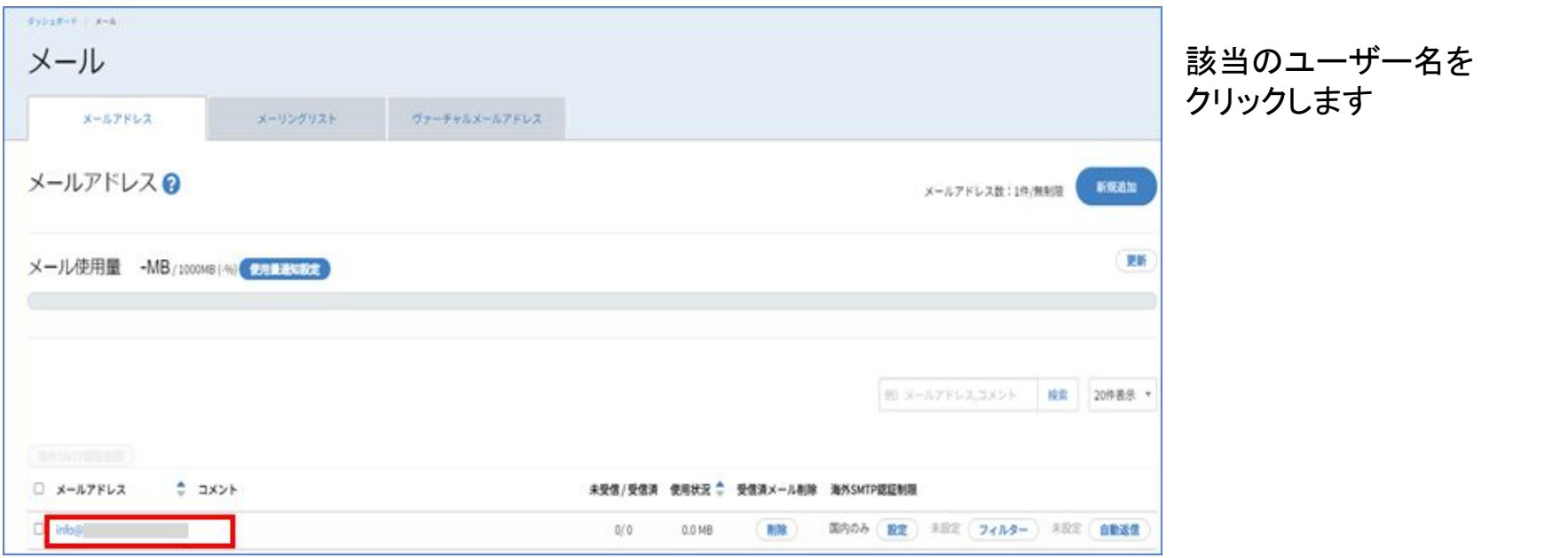

メール設定・FTP情報の確認

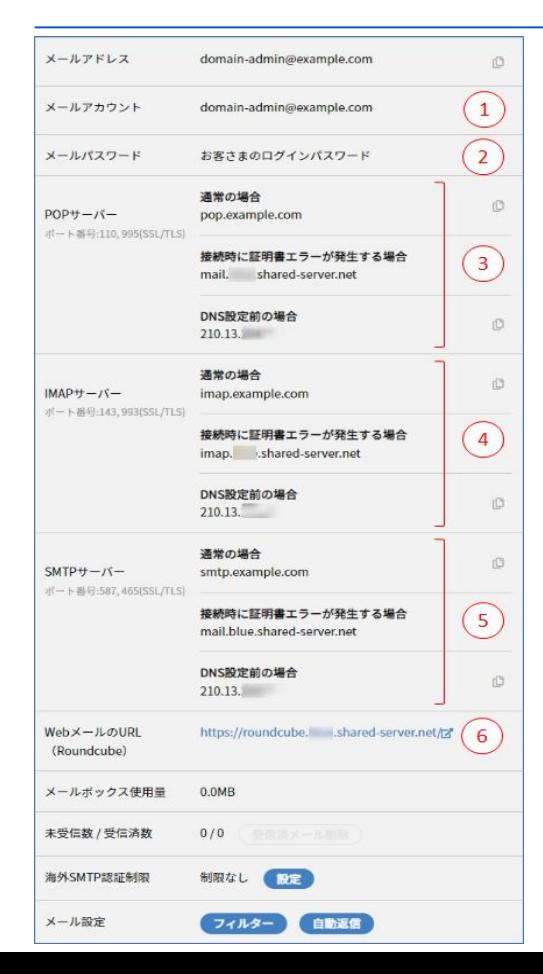

# 権限を付与されていない場合は表示されません

## ①メールアカウント:

ユーザーに割り当てられたアカウントで、メールソフトに設定する際の、 「ID欄」や「アカウント名欄」に設定します。

### ②メールパスワード:

ユーザーに割り当てられたパスワードでメールソフトに設定する際にも使用します。

### ③**POP**サーバー:

∟サーバー上にあるメールを、端末にそれぞれダウンロードして表示する受信方式 メールソフトには3つのうちのいずれかを設定します。 ※「接続時に証明書エラーが発生する場合」を推奨

#### ④**IMAP**サーバー:

∟サーバー上にあるメールを、端末から直接操作する受信方式 メールソフトには3つのうちのいずれかを設定します。 ※「接続時に証明書エラーが発生する場合」を推奨

#### ⑤**SMTP**サーバー:

メールソフトには3つのうちのいずれかを設定します。 ※「接続時に証明書エラーが発生する場合」を推奨

#### ⑥**Web**メールの**URL(Roundcube)**:

RoundcubeのURLをブラウザのブックマーク(お気に入り)に登録しておくことで、 2回以降は、直接Webメールのログインページを開くことができます。

メール設定・FTP情報の確認

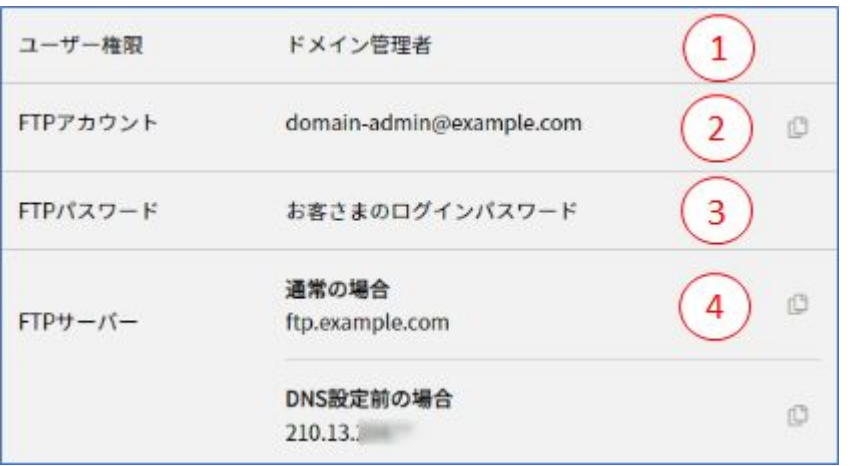

## 権限を付与されていない場合は表示されません

### ①ユーザー権限:

ユーザーに割り当てられた権限で、 ドメイン管理者・サイト管理者・一般ユーザーのいずれかが 表示されます。

# ②**FTP**アカウント:

ユーザーに割り当てられたアカウントで、 FTPソフトに設定する際の 「ID 欄」「アカウント欄」に設定します。

# ③**FTP**パスワード:

ユーザーに割り当てられたパスワードで FTPソフトに設定する際にも使 用します。

# ④**FTP**サーバー:

FTPソフトにはFTPサーバー名かIPアドレス (DNS設定前の場合)のい ずれかを設定します。